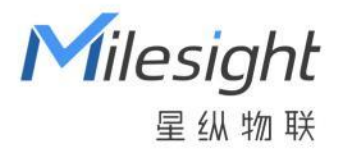

# 噪声传感器

# WS302

用户手册

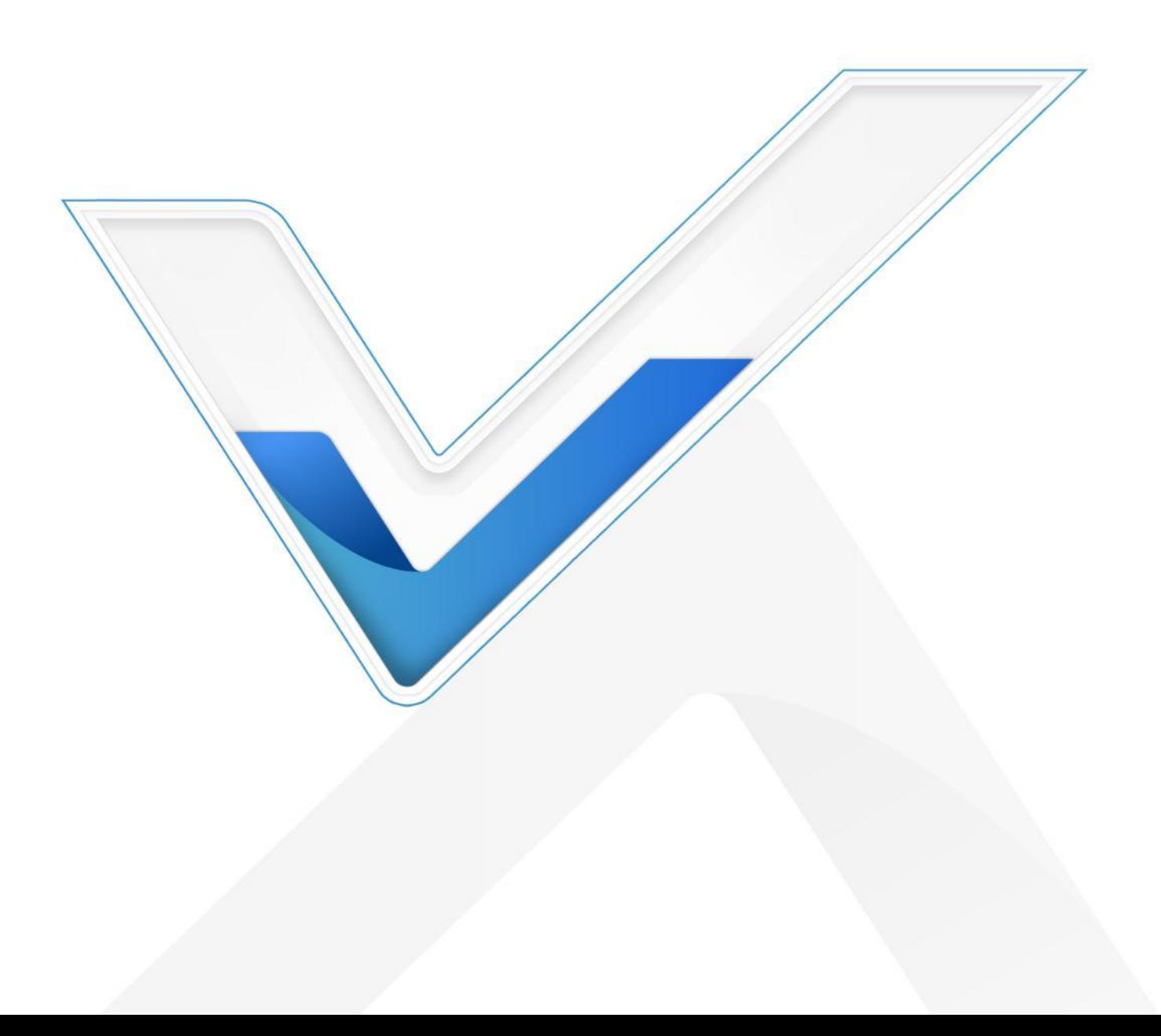

#### **安全须知**

Milesight

- 为保护产品并确保安全操作,请遵守本使用手册。如果产品使用不当或者不按手册要求 使用,本公司概不负责。
- 严禁拆卸和改装本产品。
- 请勿将产品放置在不符合工作温度、湿度等条件的环境中使用,远离冷源、热源和明火。
- 本产品作为室内噪声监测使用,不可作为计量工具使用。
- 如长期未使用本产品,请将电池取下。否则可能造成电池泄漏并损坏内部元件。
- 请勿使产品受到外部撞击或震动。
- 为了您的设备安全,请及时修改设备默认密码(123456)。

#### **产品符合性声明**

WS302 符合 CE, FCC 和 RoHS 的基本要求和其他相关规定。

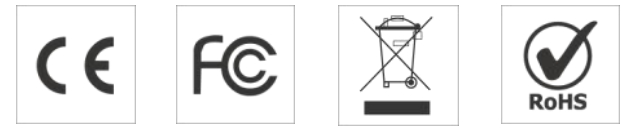

#### **版权所有© 2011-2022 星纵物联**

#### **保留所有权利。**

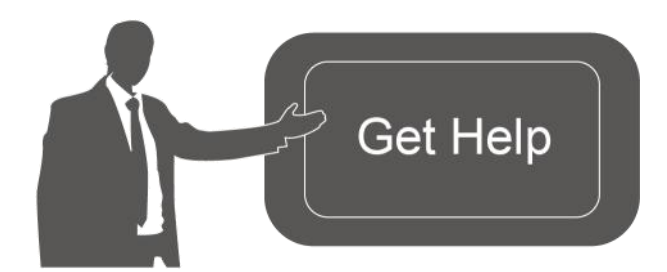

如需帮助,请联系 星纵物联技术支持: 邮箱:contact@milesight.com 电话: 0592-5023060 传真: 0592-5023065 总部地址:厦门市集美区软件园三期 C09 栋 深圳:深圳市南山区高新南一道 TCL 大厦 A709

#### **文档修订记录**

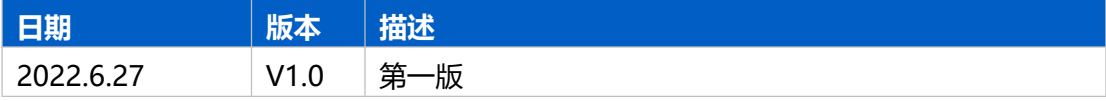

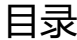

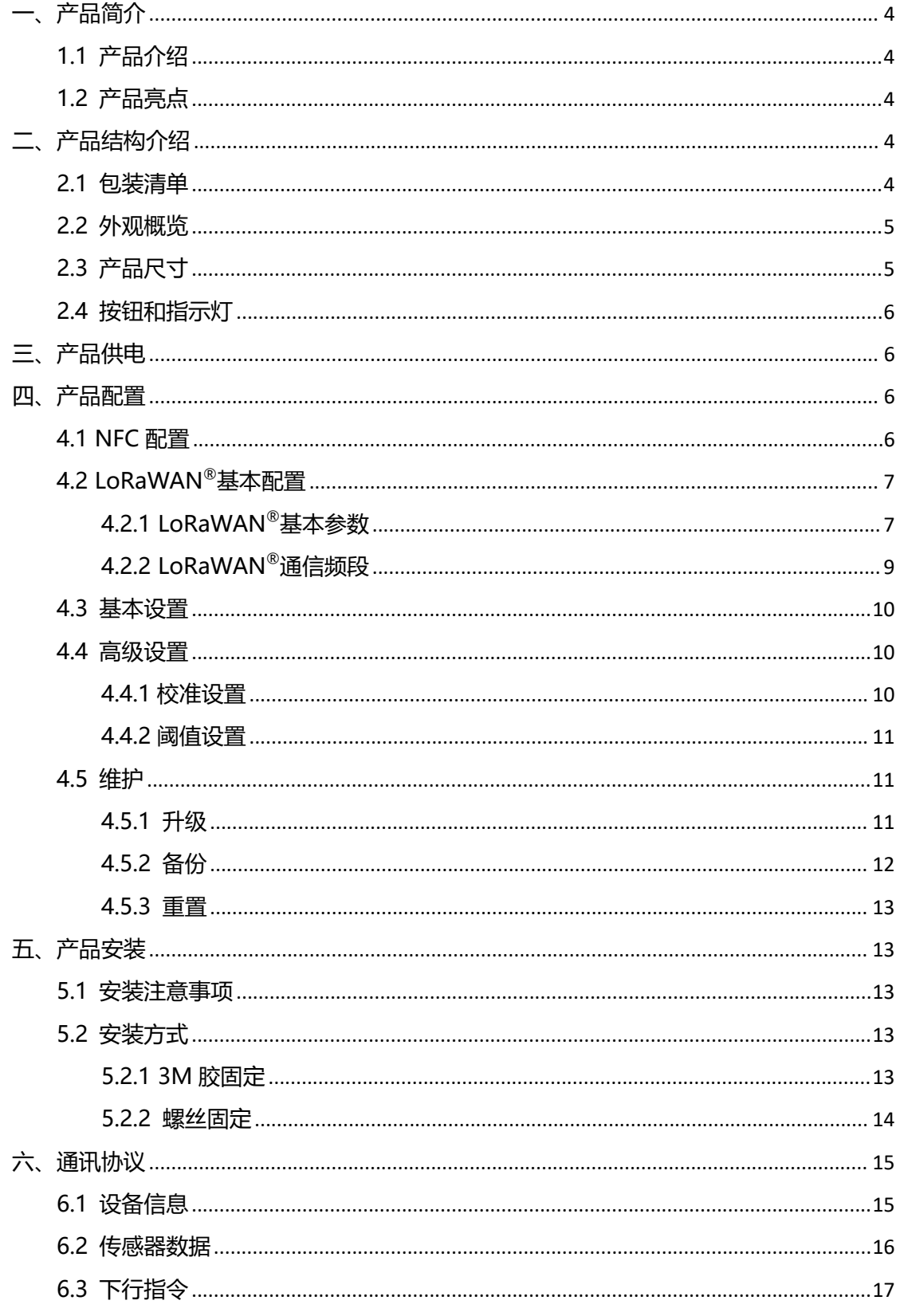

# <span id="page-3-0"></span>**一、产品简介**

Milesight

#### <span id="page-3-1"></span>**1.1 产品介绍**

WS302 是一款智能小巧的噪声传感器,产品采用高性能麦克风,支持多种计权方式, 可匹配不同场景的噪声监测需求。WS302 基于 LoRa®无线技术, 支持标准 LoRaWAN®组  $^{\circ}$ 组 あんしゃ しんしゃくん しゅうかい 网通信,具有通信距离远,功耗低等特点。产品采用电池供电,2 节 2700 毫安时锂亚电池 即可工作 4 年。WS302 也支持与星纵物联 LoRaWAN ®网关及星纵云平台结合,实现远程 数据监控和管理。

#### <span id="page-3-2"></span>**1.2 产品亮点**

- 多种计权方式:支持 A、C 两种频率计权和 F 时间计权,满足不同场景的噪声监测需求
- 多维度声级值: 支持按照不同计权方式上报三种声级值 (声压级, 等效连续声级, 最大 声级), 提供更全面的噪声数据
- 通信距离远: 空旷环境下传输距离可达 15 公里, 城区距离可达 2 公里
- 超长待机:功耗低,内置 5400 毫安时锂亚电池,续航可达 4 年
- 简单易用: 支持手机 NFC 快速配置
- 兼容性好:兼容标准 LoRaWAN®网关和第三方网络服务器平台,支持自组网
- 管理一体化:快速对接星纵云平台,实现网页/手机 App 远程数据监控与管理

## <span id="page-3-3"></span>**二、产品结构介绍**

#### <span id="page-3-4"></span>**2.1 包装清单**

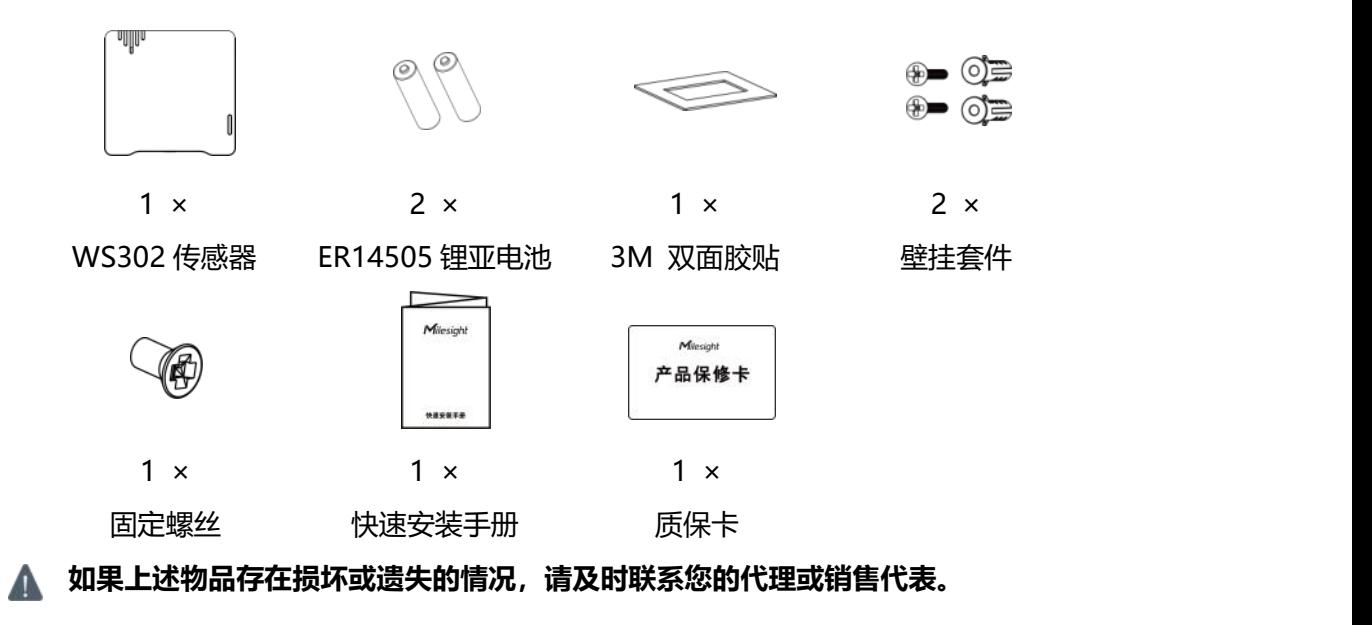

# <span id="page-4-0"></span>**2.2 外观概览**

**Milesight** 

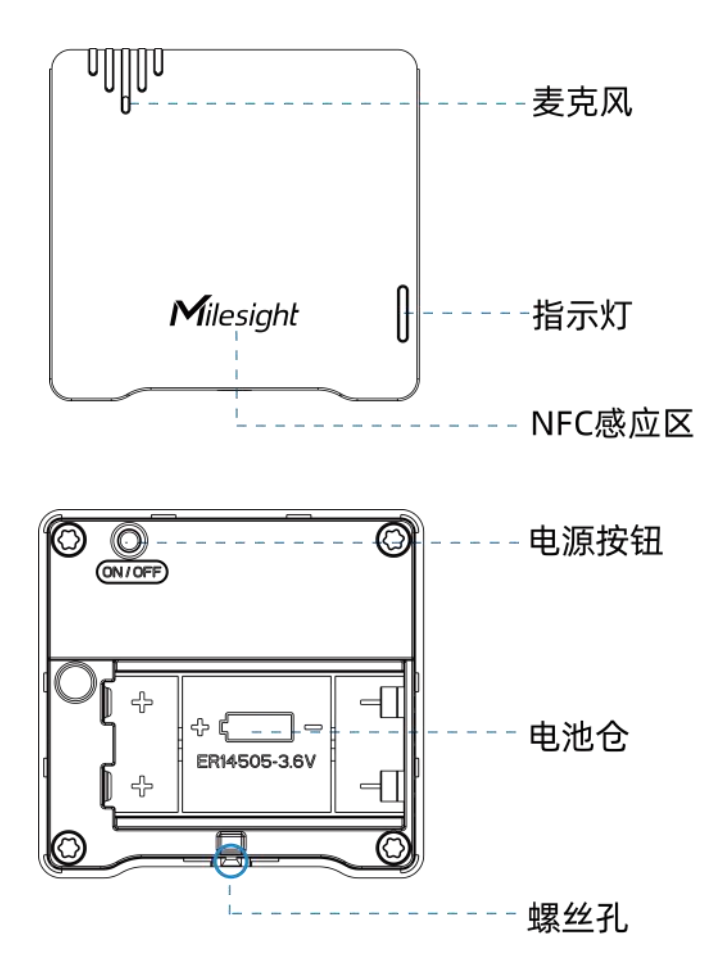

<span id="page-4-1"></span>**2.3 产品尺寸**

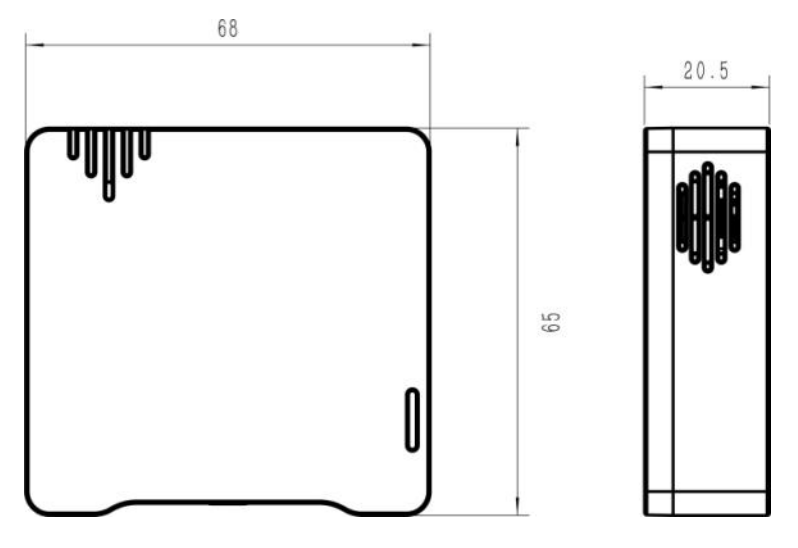

单位:mm

# <span id="page-5-0"></span>**2.4 按钮和指示灯**

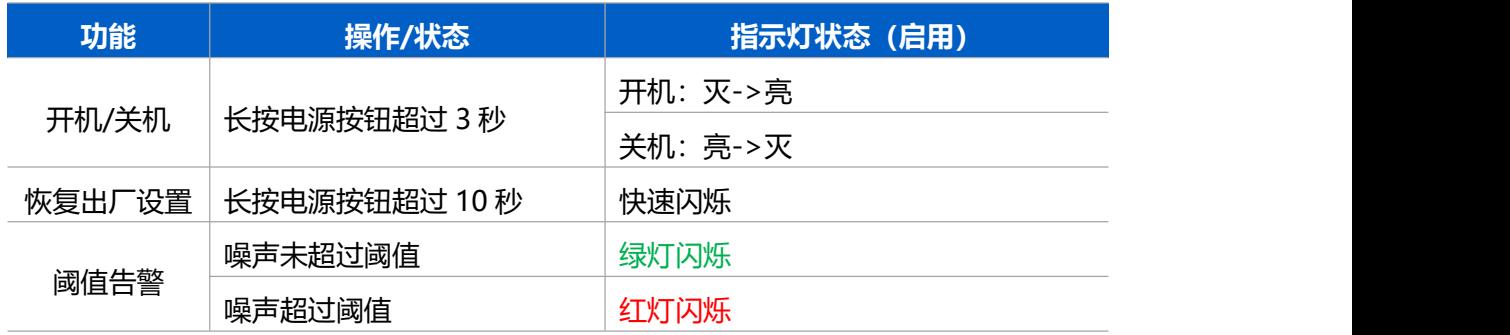

**注意:**如禁用指示灯将不展示阈值告警指示灯状态。

# <span id="page-5-1"></span>**三、产品供电**

拆下设备背部的外壳即可安装电池, 安装时注意正负极方向, 切勿装反。

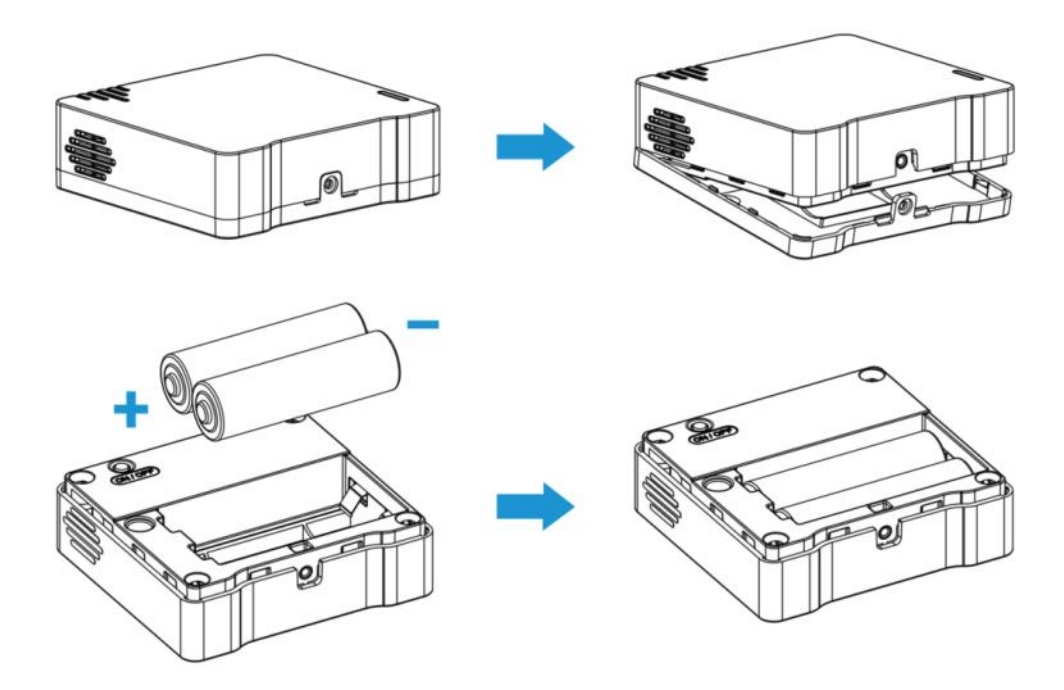

**注意:**设备仅支持 ER14505 锂亚电池,不支持使用碱性电池。

# <span id="page-5-2"></span>**四、产品配置**

## <span id="page-5-3"></span>**4.1 NFC 配置**

**配置准备:**

- **手机**(支持 NFC)
- Milesight ToolBox App: 可在星纵物联官网 (Android 系统) 或苹果商店 (IOS 系统)

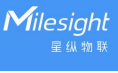

下载 しょうしょう しょうしょう しょうしょく

**配置步骤:**

- 1. 开启手机 NFC 功能后打开 Milesight ToolBox App;
- 2. 将手机的 NFC 区域紧贴在产品正面的 NFC 感应区几秒不动, 即可获取产品的基本信息;
- 3. 在 App 上设置后紧贴产品的 NFC 感应区即可完成配置。第一次使用手机为设备配置时 需要输入密码进行验证,默认密码:123456。

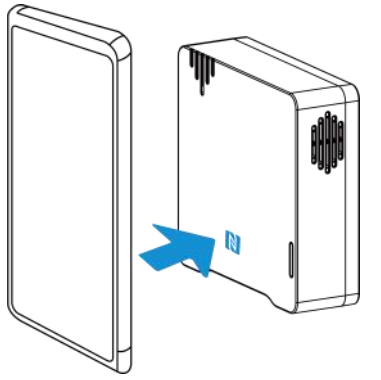

**注意:**

(1) 不同安卓手机的 NFC 区域不同,大致位于背部摄像头周围,具体请查询手机说明书或 咨询相关客服。

(2) NFC 读写失败后,请将手机暂时远离设备再贴到设备上尝试。

(3) 设备也支持使用星纵物联专用 NFC 读卡器连接电脑进行配置,可联系星纵物联工作人 员购买。此外,设备还支持通过内置 TTL 串口连接电脑完成配置。

## <span id="page-6-0"></span>**4.2 LoRaWAN ®基本配置**

设备接入  ${\sf L}$ oRaWAN $^{\circ}$ 网络前需设置相关网络通信参数,请根据如下步骤完成  ${\sf L}$ oRaWAN $^{\circ}$ ® 网络配置。

#### <span id="page-6-1"></span>**4.2.1 LoRaWAN ®基本参数**

打开 ToolBox App 的"设置->LoRaWAN<sup>®</sup>设置"菜单,设置设备的入网类型、Class 类型 以及配置入网所需的 App EUI、应用程序密钥等参数。以下参数可以保持默认不变但必须 和网络服务器上的配置相同。

厦门星纵物联科技有限公司

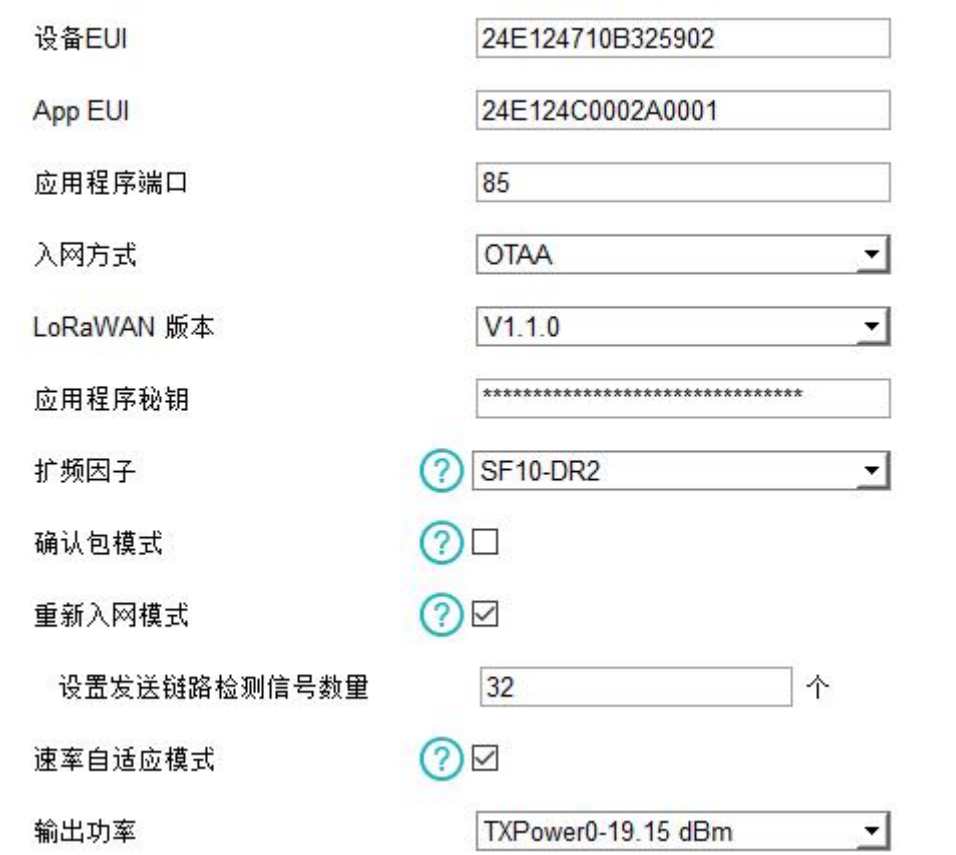

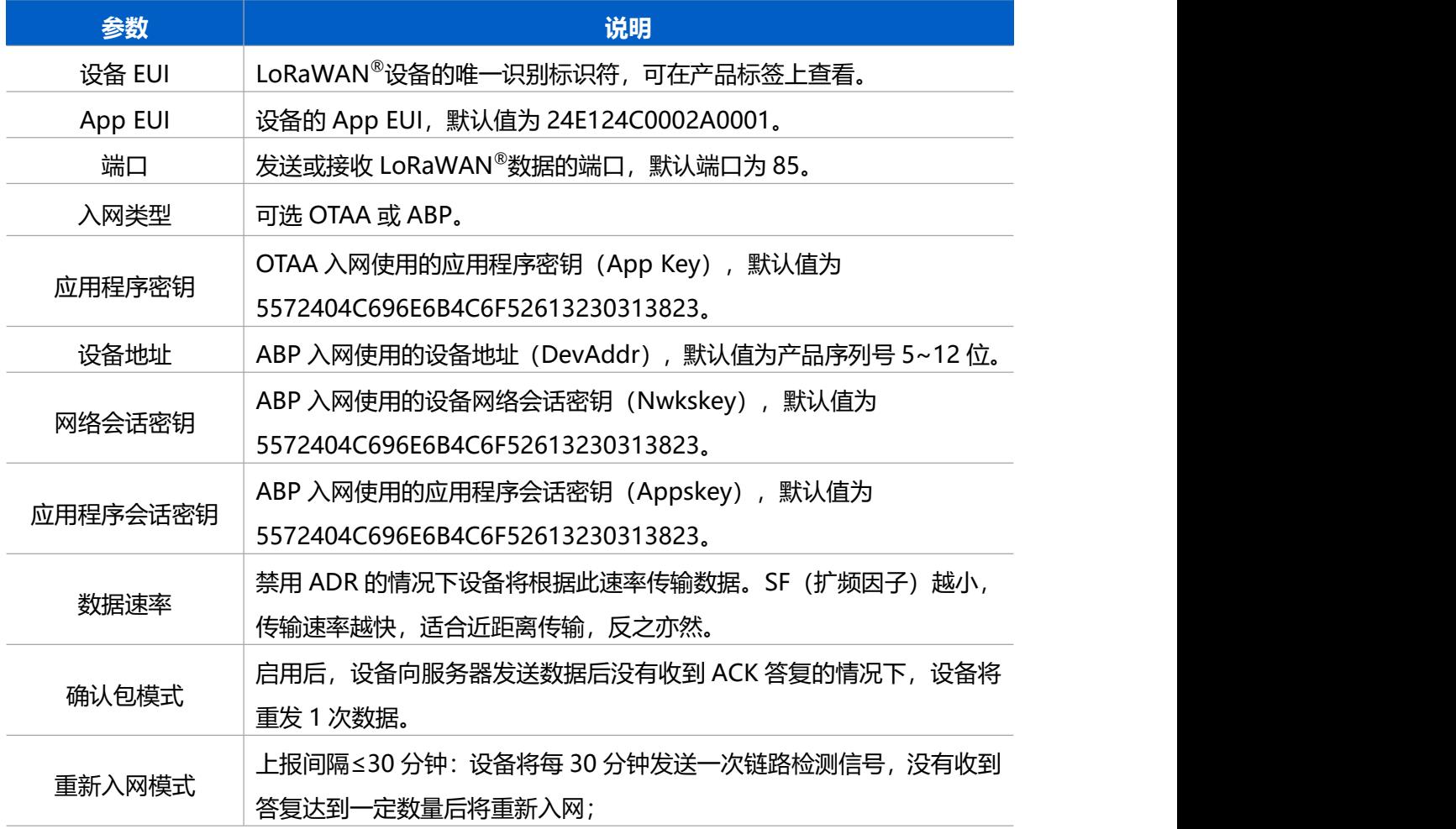

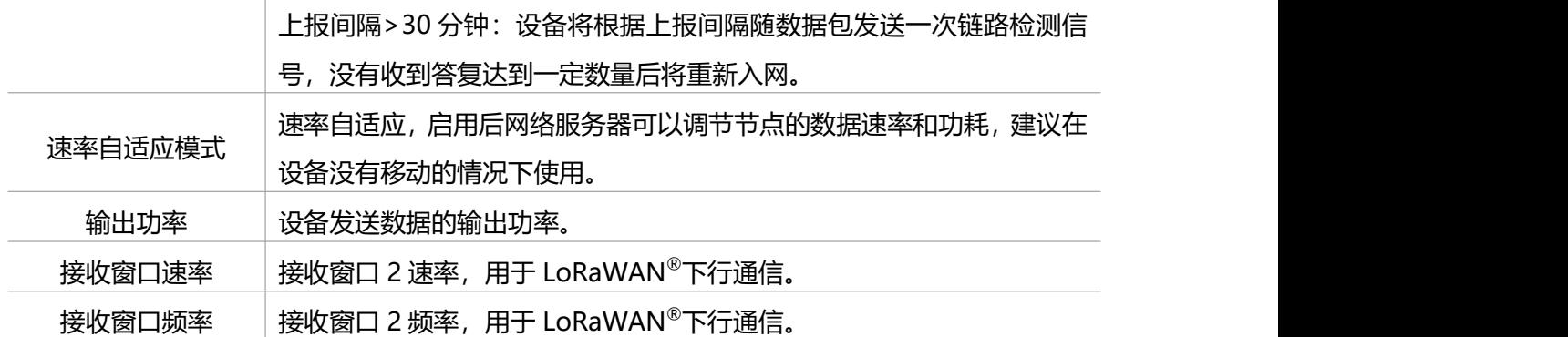

#### **注意:**

Milesight

(1)如采购大量设备,可联系星纵物联获取设备 EUI 等参数表格。

(2) 如需随机 App Key 请在购买前联系星纵物联相关工作人员。

(3) 如使用星纵云管理设备, 请使用 OTAA 入网。

(4) 仅 OTAA 入网类型下支持重新入网模式。

#### <span id="page-8-0"></span>**4.2.2 LoRaWAN ®通信频段**

打开 ToolBox App 的"设置->LoRaWAN<sup>®</sup>设置"菜单,设置设备发送数据使用的 LoRa<sup>®</sup> 频段,一般必须和 LoRaWAN ®网关使用的频段匹配。

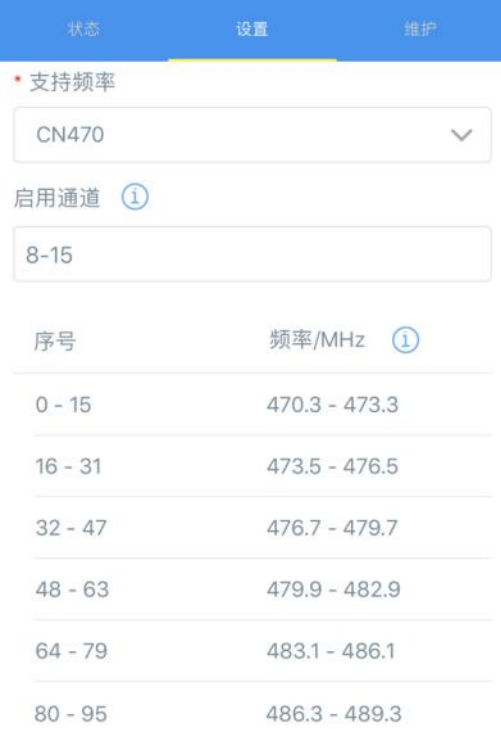

#### **配置示例:**

1, 40: 启用通道 1 和通道 40

1-40: 启用通道 1-40

All: 启用所有通道

**Milesight** 

空: 禁用所有通道

## <span id="page-9-0"></span>**4.3 基本设置**

打开 ToolBox App 的"设置->常用设置"菜单设置上报间隔、屏幕模式等。

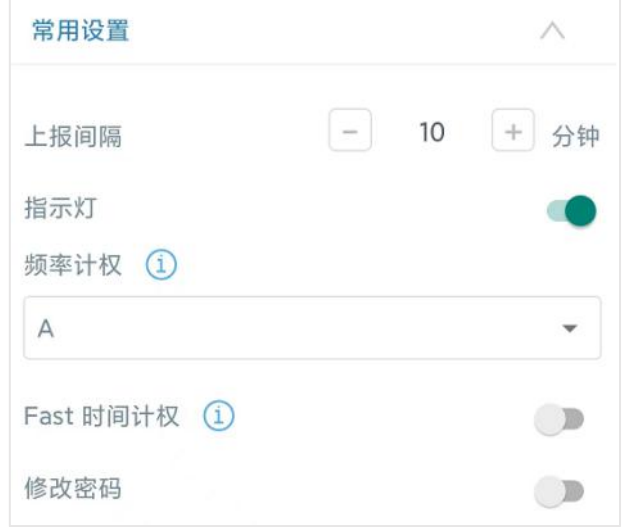

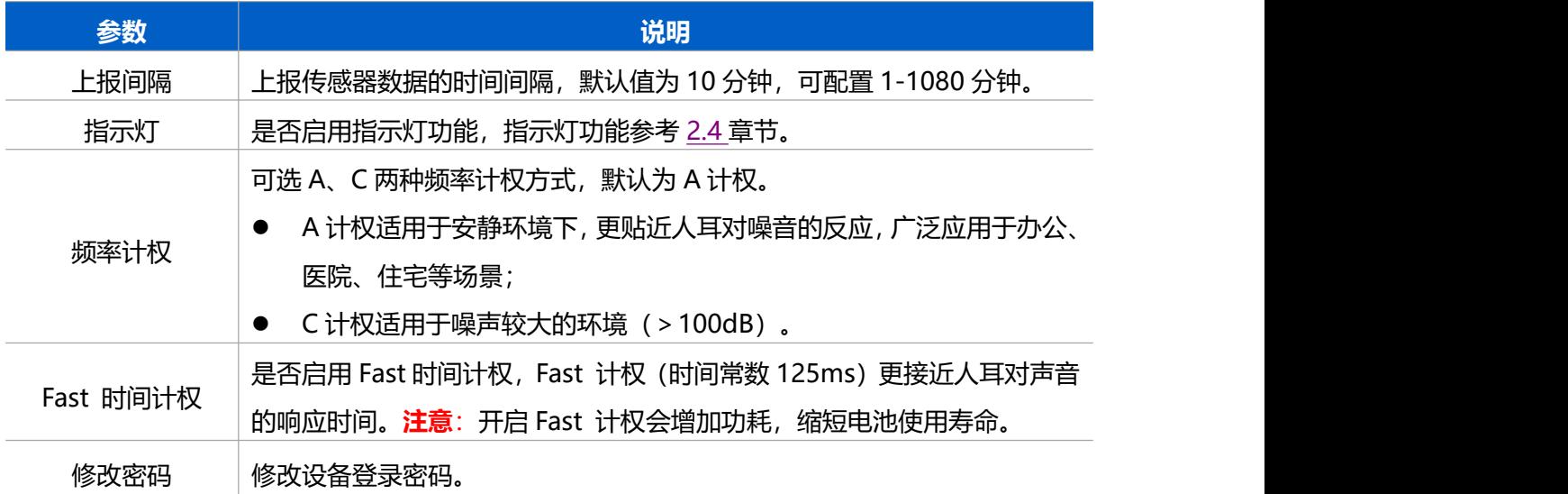

#### <span id="page-9-1"></span>**4.4 高级设置**

#### <span id="page-9-2"></span>**4.4.1 校准设置**

WS302 支持数据校准功能, 打开 ToolBox App 的"设置->校准设置"菜单, 输入校准值 并保存,设备会将校准值加到原始数据上。

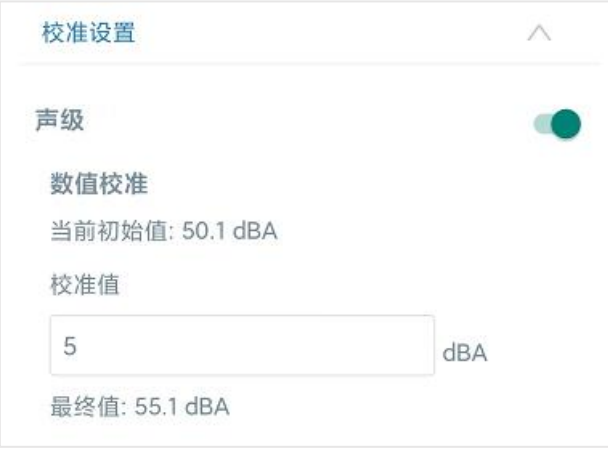

#### <span id="page-10-0"></span>**4.4.2 阈值设置**

打开 ToolBox App 的"设置->阈值设置"菜单,设置触发阈值。当声压级(SPL)超过所 设置阈值 1 分钟, 将立即上报 1 次噪声数据 (声压级, 等效连续声级, 最大声级) 。

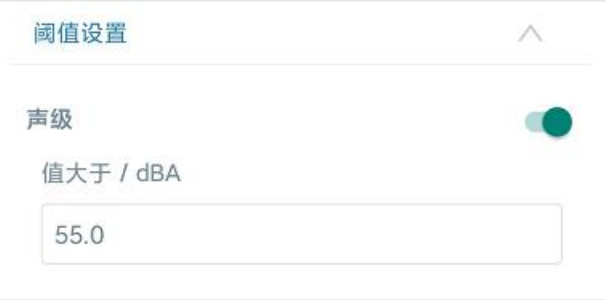

## <span id="page-10-1"></span>**4.5 维护**

#### <span id="page-10-2"></span>**4.5.1 升级**

步骤 1: 将固件下载到手机端;

步骤 2: 打开 ToolBox App "维护"菜单,点击"浏览"导入固件,开始升级。

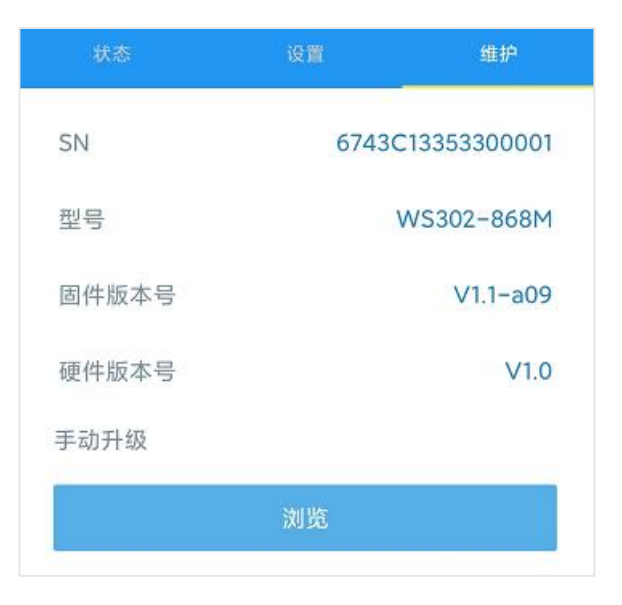

#### **注意**:

- (1) 产品固件可在星纵物联官网下载或联系星纵物联相关工作人员获取。
- (2) 升级过程中请勿对 ToolBox 和设备进行其它任何操作。
- (3) 设备采用 ToolBox App 升级时,仅支持安卓版手机。

#### <span id="page-11-0"></span>**4.5.2 备份**

WS302 支持备份设备配置并导入到其它设备中, 可用于快速批量配置。备份导入仅适用于 型号和频段完全相同的设备。

步骤 1: 打开 ToolBox App 的"模板"菜单, 将当前配置保存为新的模板到手机上; 步骤 2: 选择已保存的模板,点击"写入"后将手机贴到设备的 NFC 区域写入配置。 **注意:**在"模板"页面选择对应的模板条目,向左划动选择编辑模板名称或删除模板。点击 对应的模板条目即可查看和编辑具体的模板内容。

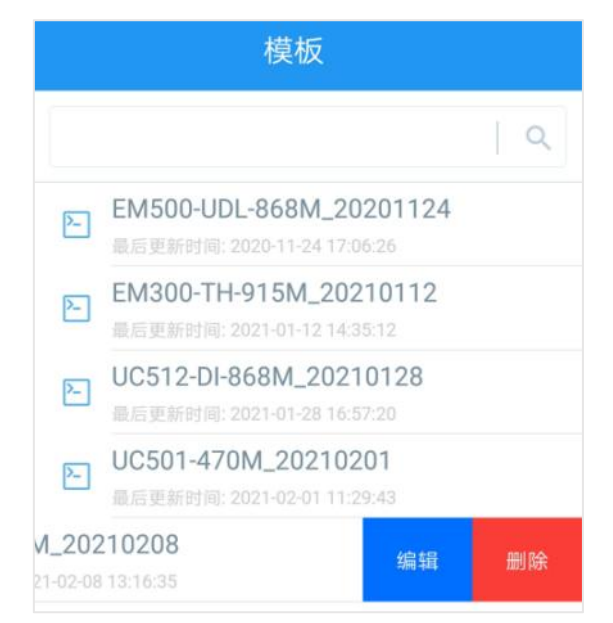

#### <span id="page-12-0"></span>**4.5.3 重置**

**Milesight** 

可选择如下方法重置设备:

**硬件重置:**长按电源按钮超过 10 秒。

**ToolBox App:**打开"维护"菜单,点击"重置"后将手机贴到设备的 NFC 区域写入配置。

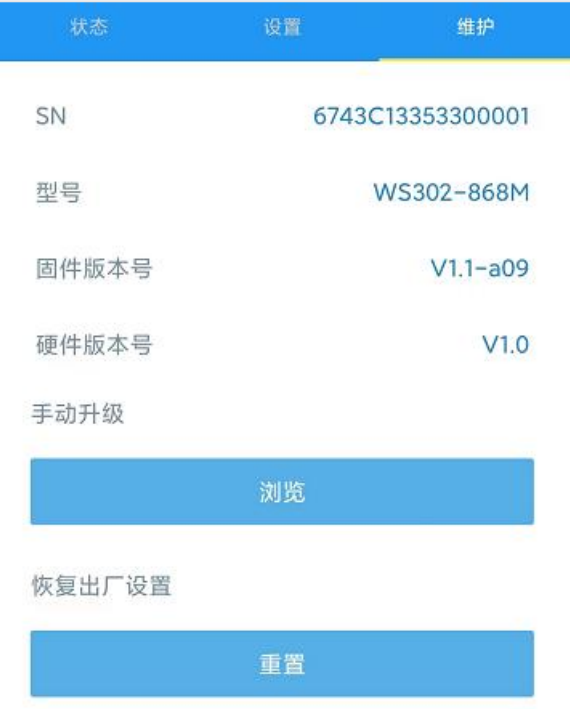

# <span id="page-12-1"></span>**五、产品安装**

#### <span id="page-12-2"></span>**5.1 安装注意事项**

为保证产品能正确监测噪声,请遵从以下注意事项:

- $\div$  安装高度建议距离地面 1.2 米-1.5 米;
- ◇ 传感器距离周围墙壁和其它反射面至少 1 米,距离窗户和门约 1.5 米;
- 请勿将设备安装在噪声源附近;
- 请避免障碍物遮挡麦克风进声孔;
- ◇ 小空间建议将设备安装于天花板处。

### <span id="page-12-3"></span>**5.2 安装方式**

#### <span id="page-12-4"></span>**5.2.1 3M 胶固定**

1. 用 1 颗固定螺丝将设备底部和背面外壳固定在一起;

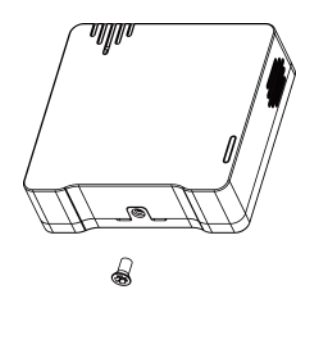

 $\bigcap$ 

2. 将 3M 胶的一面撕开贴到设备背面, 然后撕开另一面, 将设备粘贴到需要固定的位置。

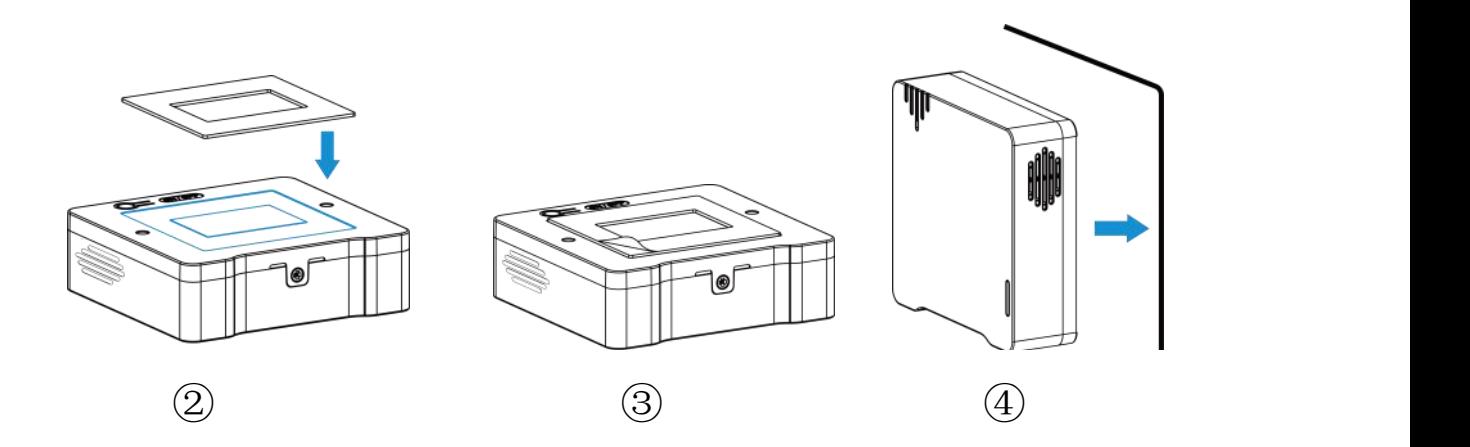

#### <span id="page-13-0"></span>**5.2.2 螺丝固定**

1. 将设备背面的外壳拆下, 根据外壳上的孔位将膨胀螺栓打进墙内, 再用壁挂螺丝将外壳 固定到墙上;

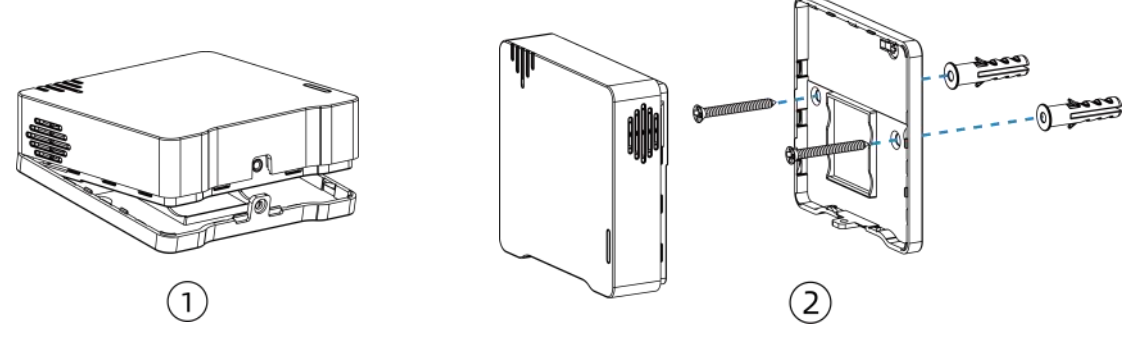

2. 将设备扣到外壳上,再用 1 颗固定螺丝将设备底部和外壳固定在一起。

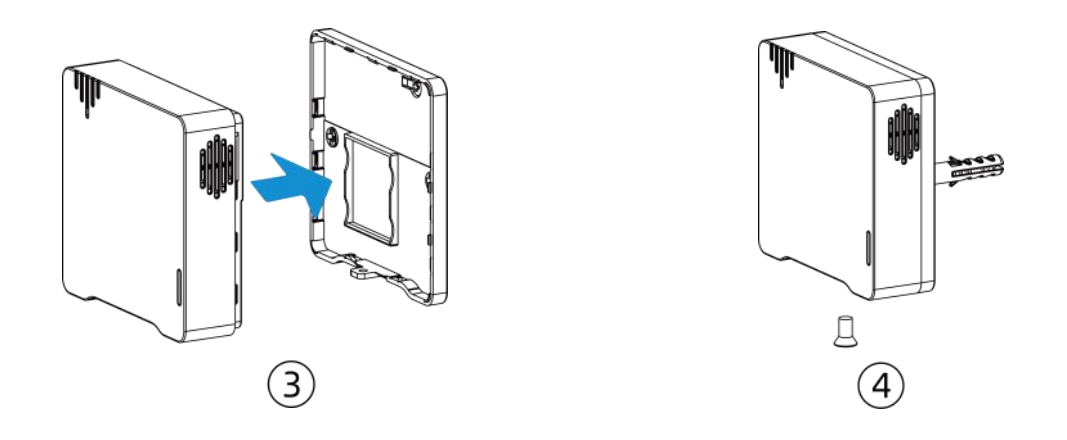

# <span id="page-14-0"></span>**六、通讯协议**

设备上/下行数据均基于**十六进制格式**。数据处理方式**低位在前,高位在后**。

上/下行指令基本格式:

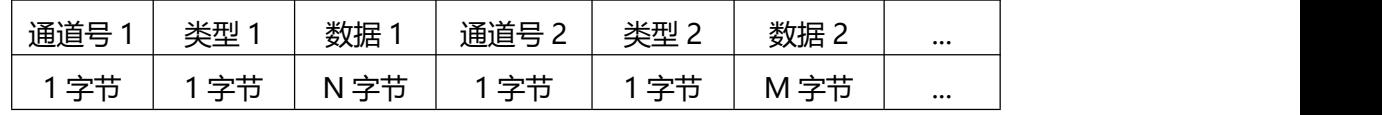

# <span id="page-14-1"></span>**6.1 设备信息**

设备信息在入网或重启时上报一次。

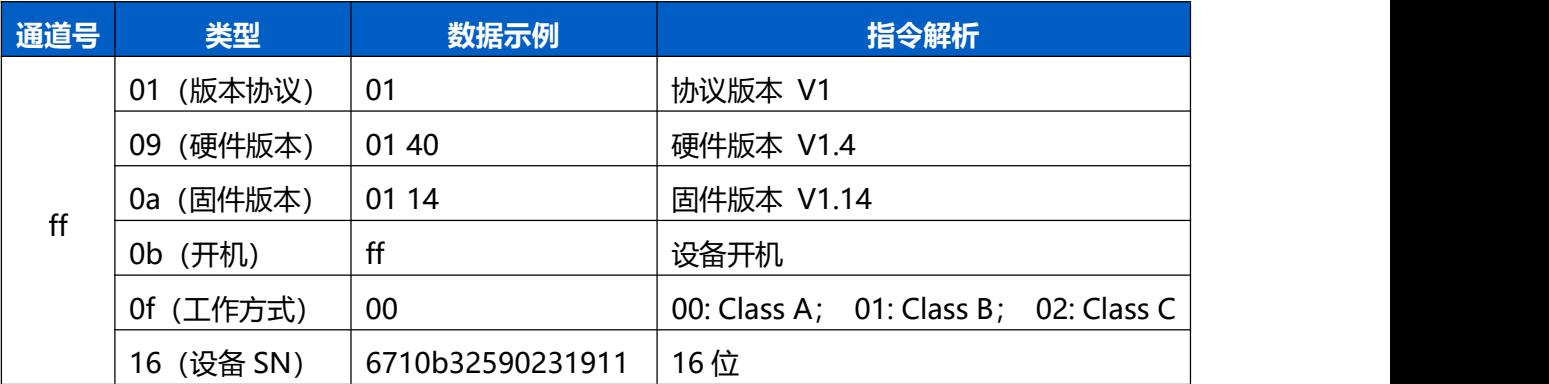

**示例**:

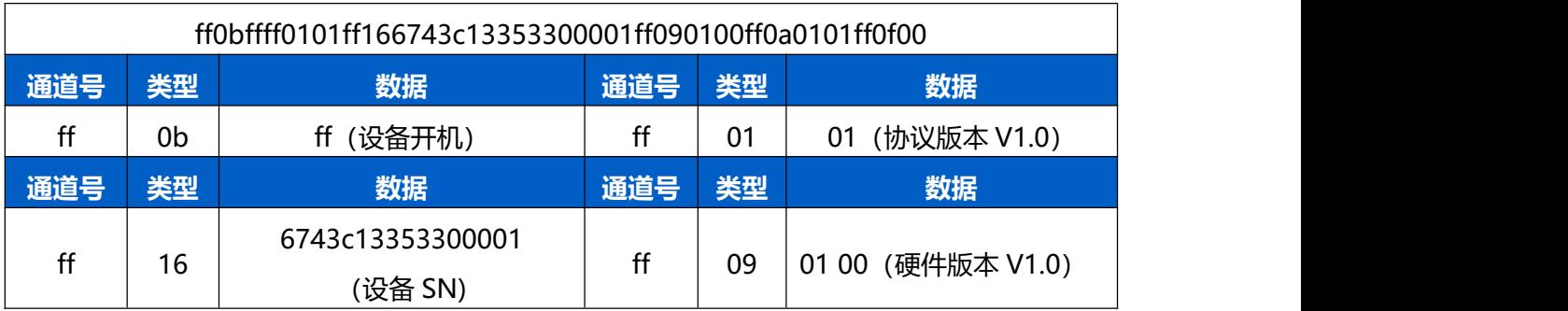

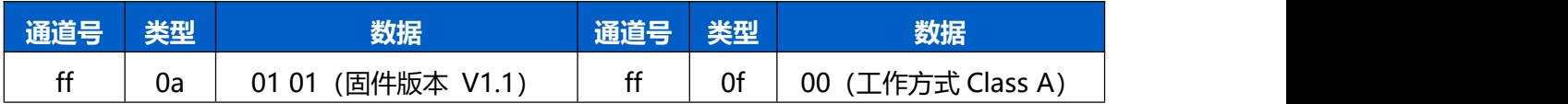

## <span id="page-15-0"></span>**6.2 传感器数据**

**周期上报**:根据上报间隔定期上报电池电量与噪声数据,默认周期为 10 分钟。 **阈值上报**: 当声压级 (SPL) 超过所设置阈值 1 分钟, 将立即上报 1 次噪声数据。

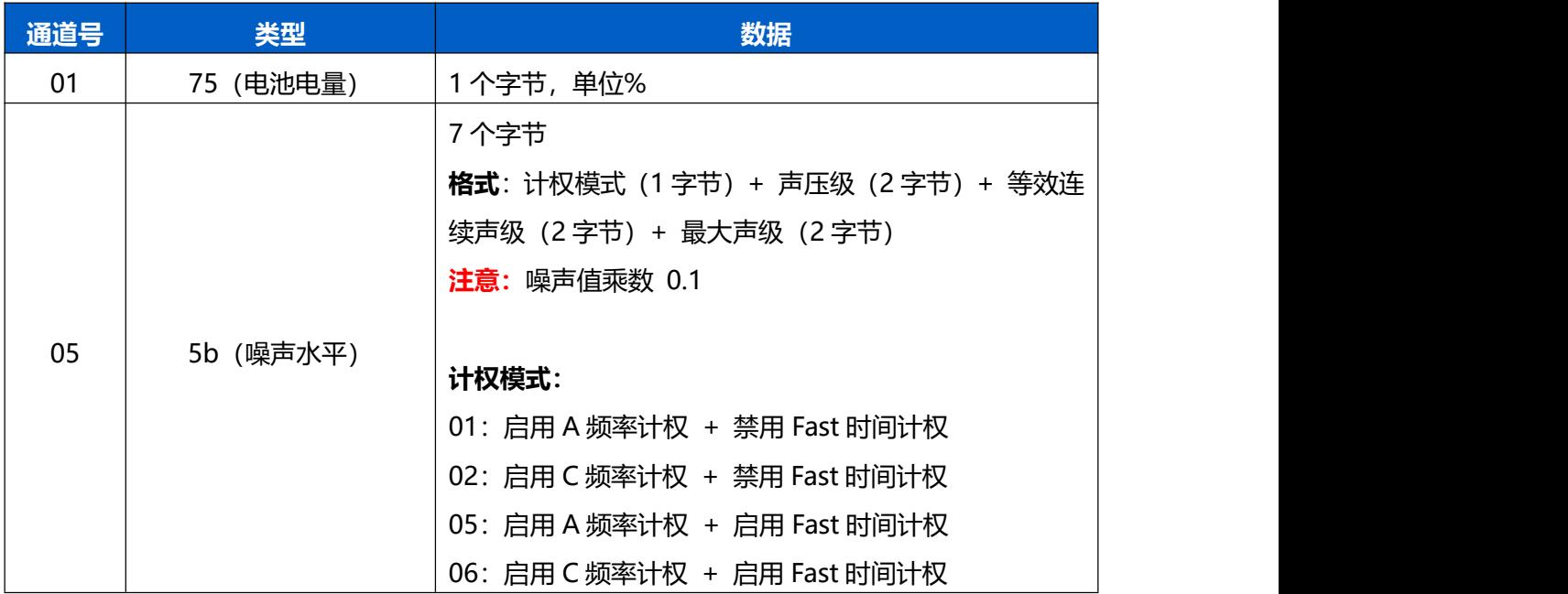

#### 周期上报**示例**:

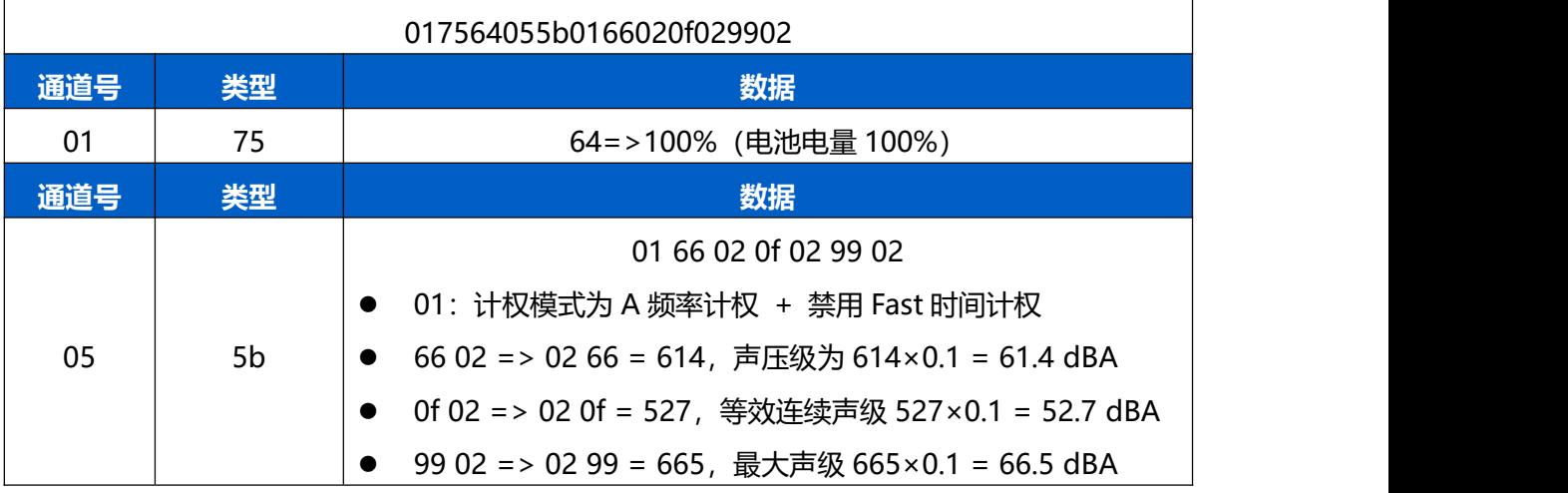

阈值上报**示例**:

055b012702d5015a02

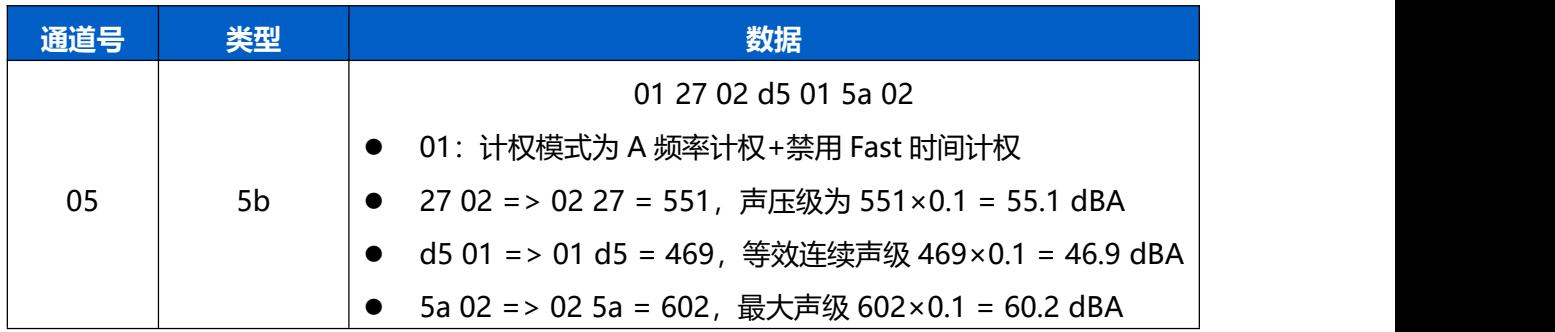

# <span id="page-16-0"></span>**6.3 下行指令**

WS302 支持通过下行指令配置设备。下行指令为确认包模式时,设备执行指令后将立即发 送回复包。

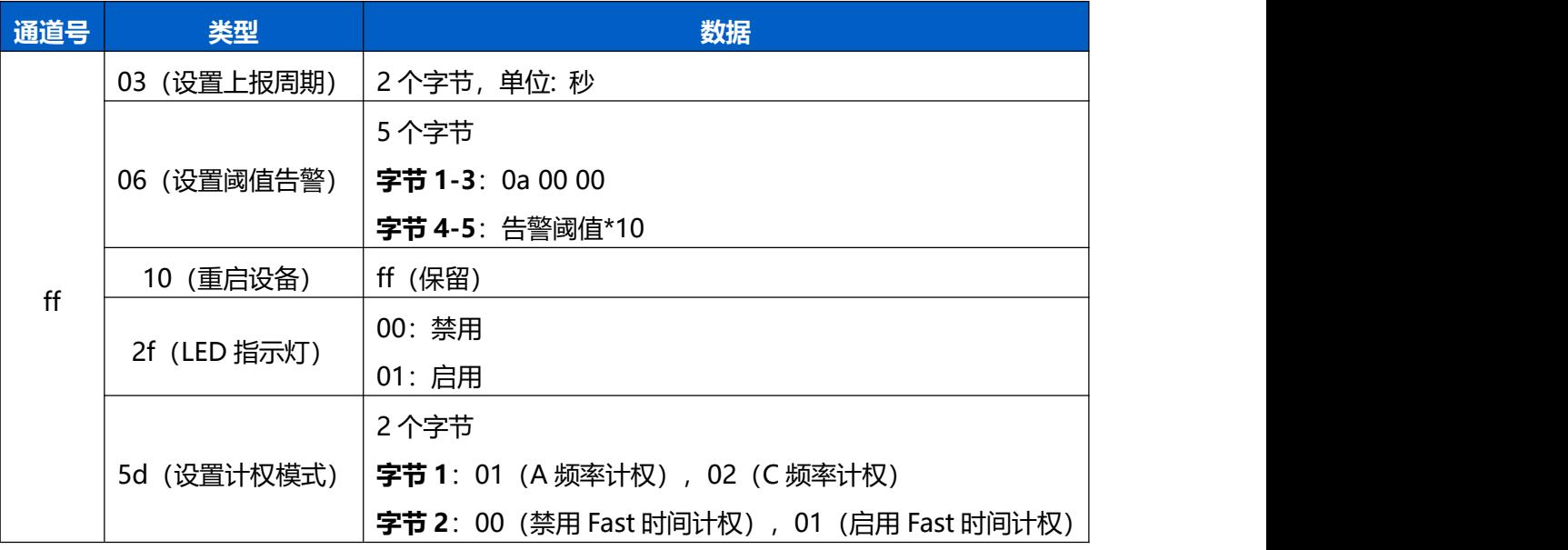

#### **示例**:

#### 1. 设置上报周期为 20 分钟

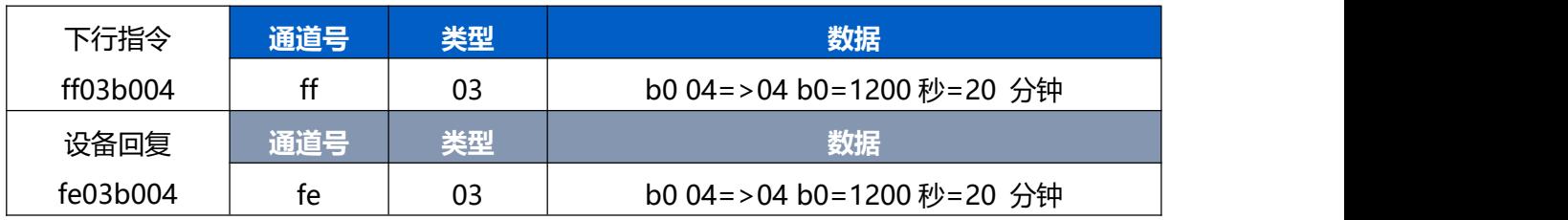

2. 设置计权模式:启用 A 频率计权并关闭 Fast 时间计权

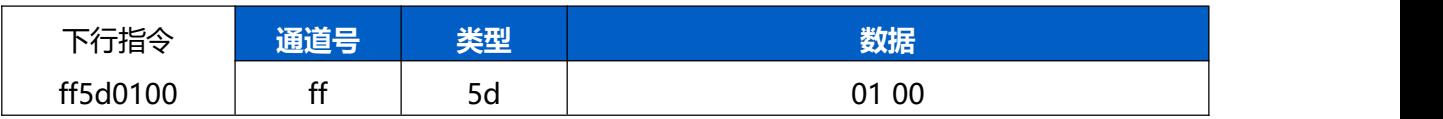

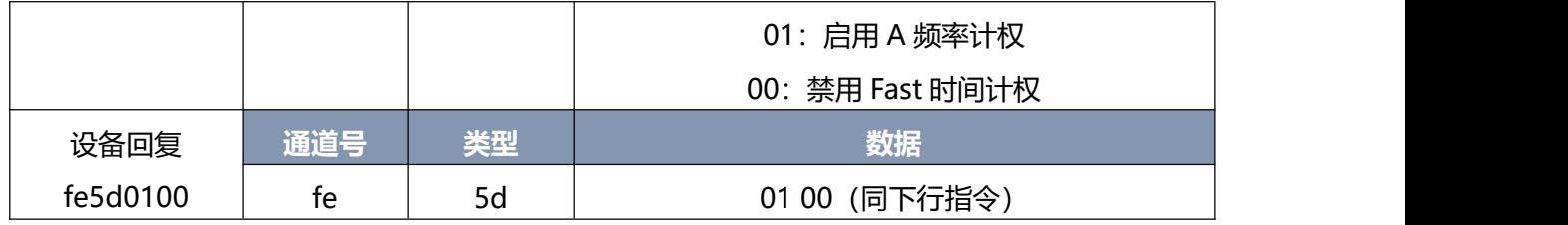

#### 3. 启用阈值告警,并设置阈值为 65 dB

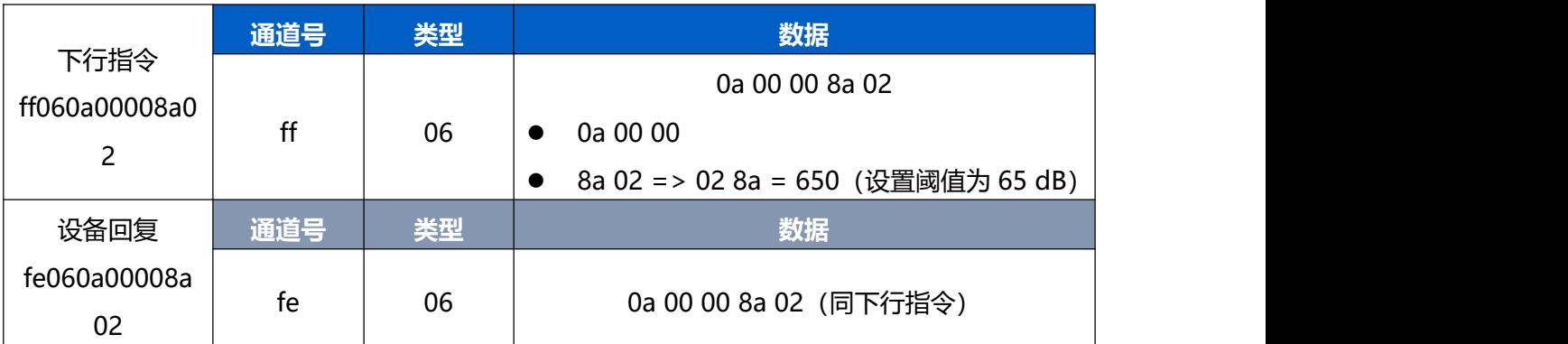

#### 4. 重启设备

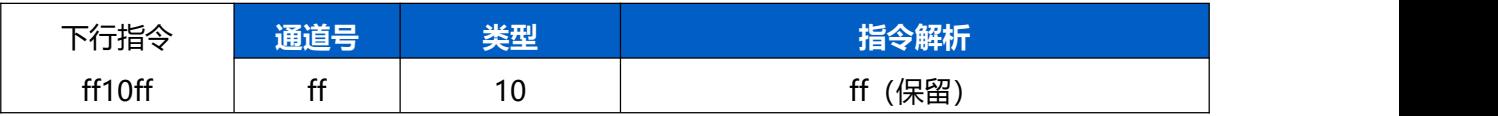

<mark>注意</mark>: 数据解析器示例可参考: <https://github.com/Milesight-IoT/SensorDecoders>。